# Software Soft-Engine - 2TBase Seven

# Caratteristiche generali

Il **2TBASE** è il **programma** di **simulazione** per **motori a 2 tempi** della **SOFT-ENGINE** con accensione con candela, per motori fino a 500 cc e 20000 g/m, no micromotori o motori per modellismo. Le grandezze da introdurre sono quelle relative al **motore**, tutta la geometria del cilindro, la geometria dell'aspirazione e scarico, la combustione e soprattutto le **luci**, la cui forma può essere geometrica o qualsiasi. L'introduzione dei dati è comunque semplice ed intuitiva, i risultati sono in termini di **coppia** e **potenza** nell'arco dei giri impostato. Inoltre, **parametri d'interesse come quelli d'area luci** sono disponibili anche se non si lancia la simulazione.

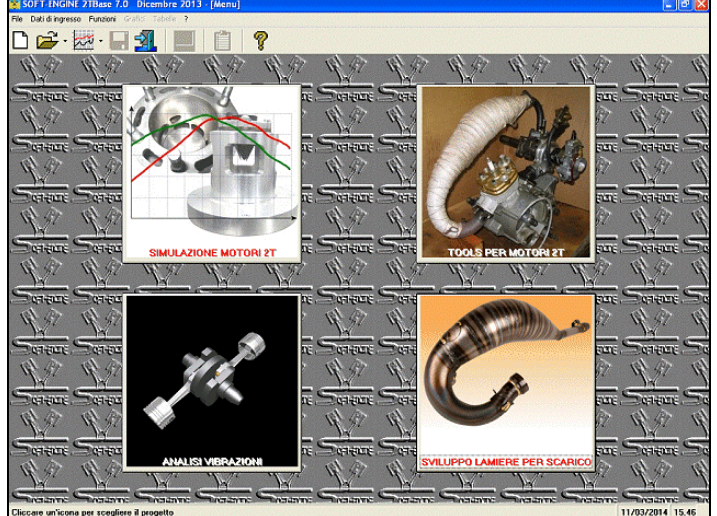

*La videata iniziale*

Vi è la possibilità di tarare il modello al motore, vi è inoltre la possibilità di variare le grandezze geometriche, tipo lunghezza dei **condotti** di **aspirazione** e **scarico** e osservare sovrapposte le curve di potenza e coppia come foste davanti al banco prova potenza. Vi è la possibilità di sovrapporre fino a 6 curve di potenza e coppia consecutivamente. Il tipo di alimentazione presa in considerazione è quella regolata dal **pistone**, e dalla **valvola rotante**. Il numero di coni della marmitta che si possono inserire sono un massimo di 8 per i divergenti e 4 per i convergenti. Inoltre il **software** calcola delle grandezze del cilindro e **parametri d'area** (esempio time-area, specific time area, angle area ecc...). Stampa tabelle dati e grafici.

Il programma consente l'ammissione lamellare; durante la simulazione è possibile vedere il grafico delle pressioni e aree nel cilindro o la visualizzazione del movimento

**lamella** a pieno video, durante il calcolo in funzione dell'angolo di manovella. Infine, calcolo **valvola parzializzatrice** allo scarico.

Il programa è totalmente rinnovato nella sua veste grafica ed è compatibile con tutti i sistemi Windows (Xp, Vista, Seven, Eight).

# Introduzione dati

Si comincia da una finestra principale, dalla quale si può scegliere di effettuare la simulazione, oppure di lanciare altri programmi della Soft-Engine sul mondo due-tempi.

L'inserimento dei dati avviene attraverso comode finestre di dialogo che permettono di inserire i valori su disegni quotati. La prima parte del'introduzione dati riguarda il calcolo dei parametri d'area luci.

### Calcolo aree luci

L'inserimento dei dati per il calcolo dei parametri d'area luci del cilindro è fondamentale alla simulazione ed è la prima cosa che viene chiesta. Anzitutto, è possibile scegliere la configurazione luci nel cilindro, cliccando per attivare o disattivare la luce, aggiungendo così ad esempio coppie di travaso supplementari, boost, traversini ecc... Si passa poi a immettere le fasi direttamente nel diagramma di distribuzione. Infine, si disegna la luce, che può essere di forma geometrica (rettangolare, circolare, trapezoidale) o di forma qualsiasi. In quest'ultimo caso, è possibile disegnare la luce semplicemente alterando una forma ellittica già predisposta oppure disegnarla ex-novo attraverso punti di controllo, posti su uno sfondo tarato in millimetri.

### Soft-Engine software motoristici – software "2Tbase Seven"

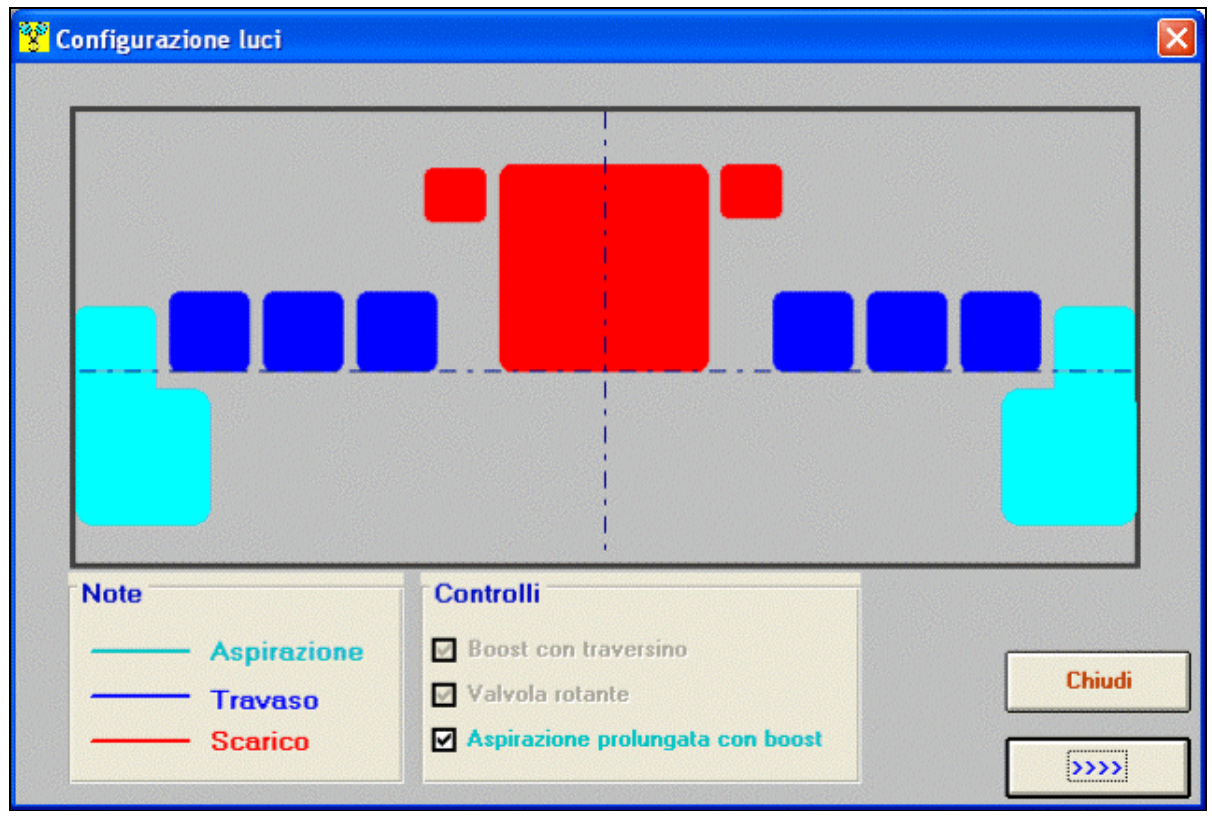

*Introduzione dati luci*

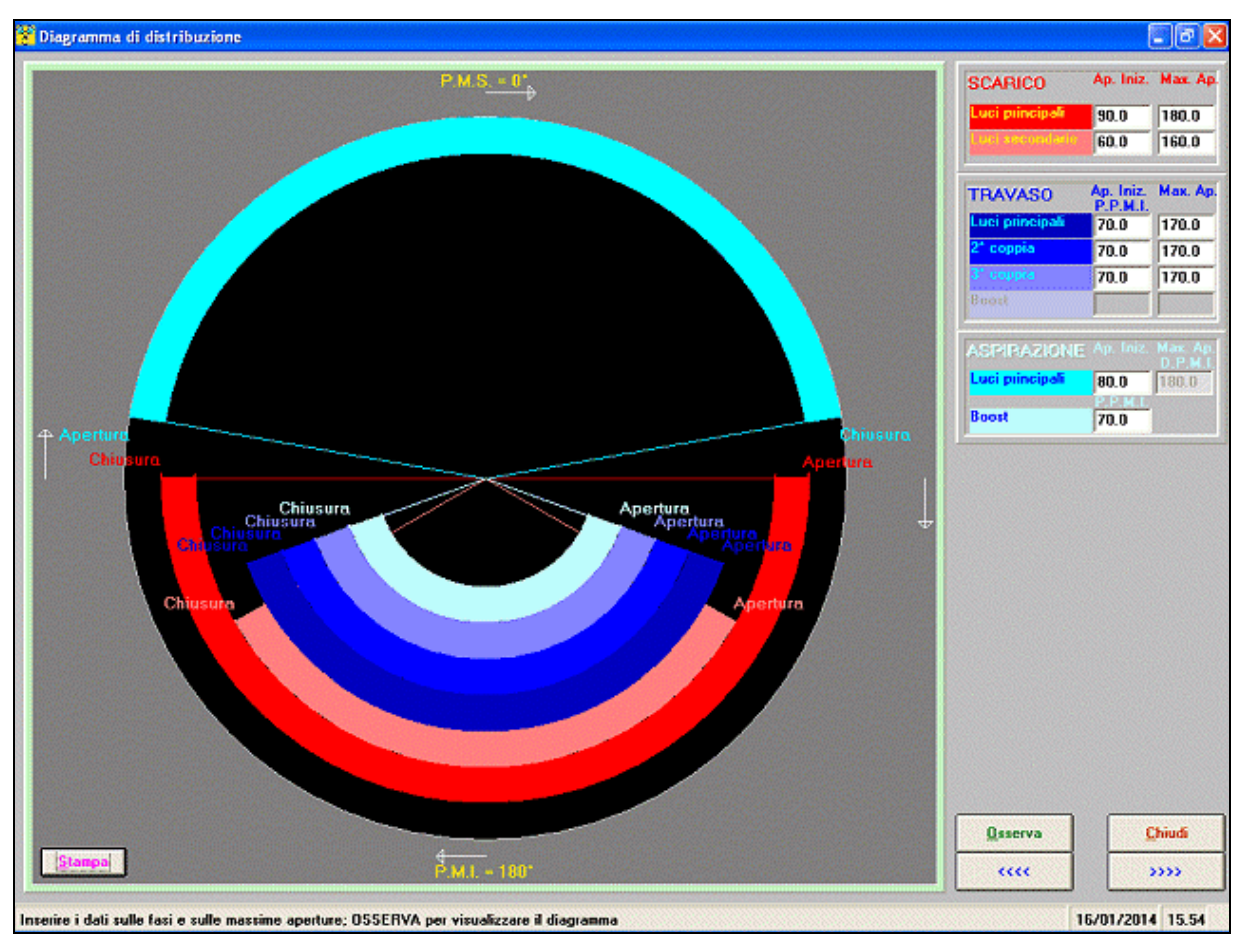

*Il diagramma di distribuzione*

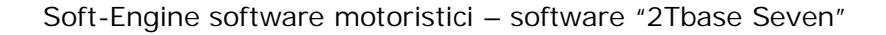

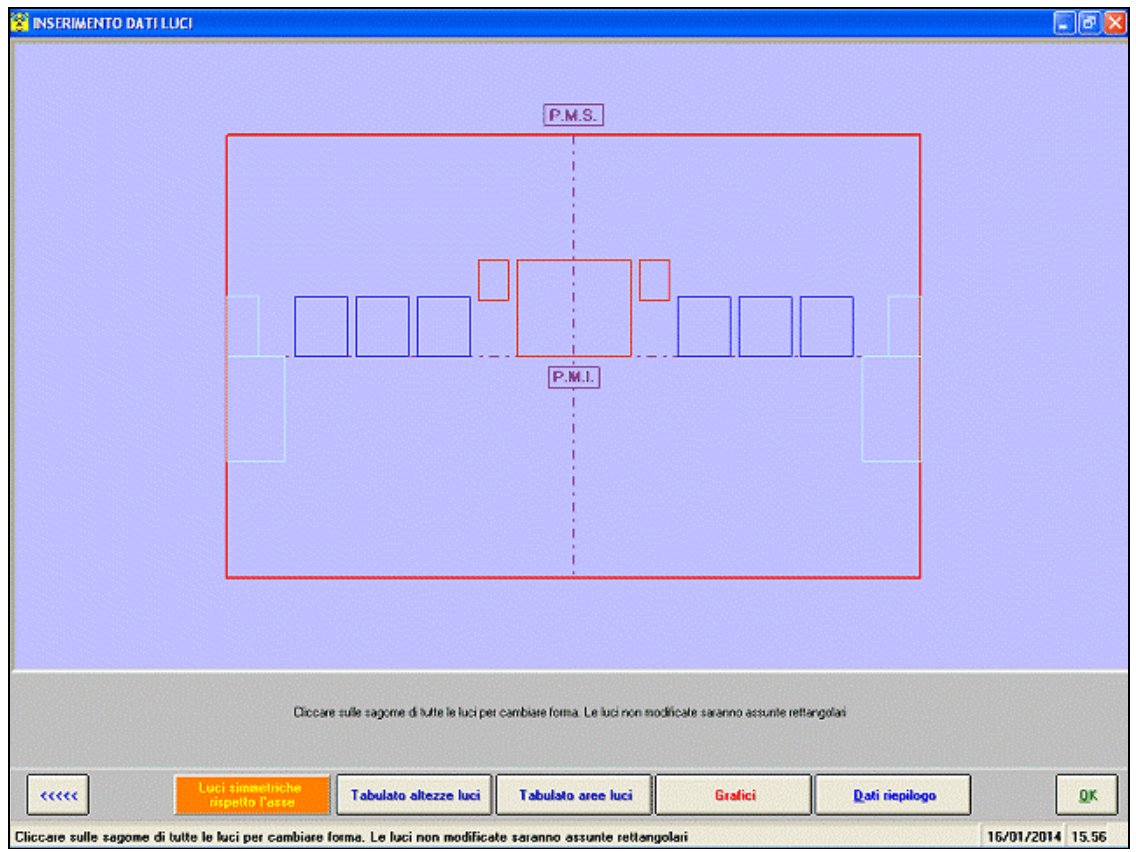

*Disegno generale delle luci*

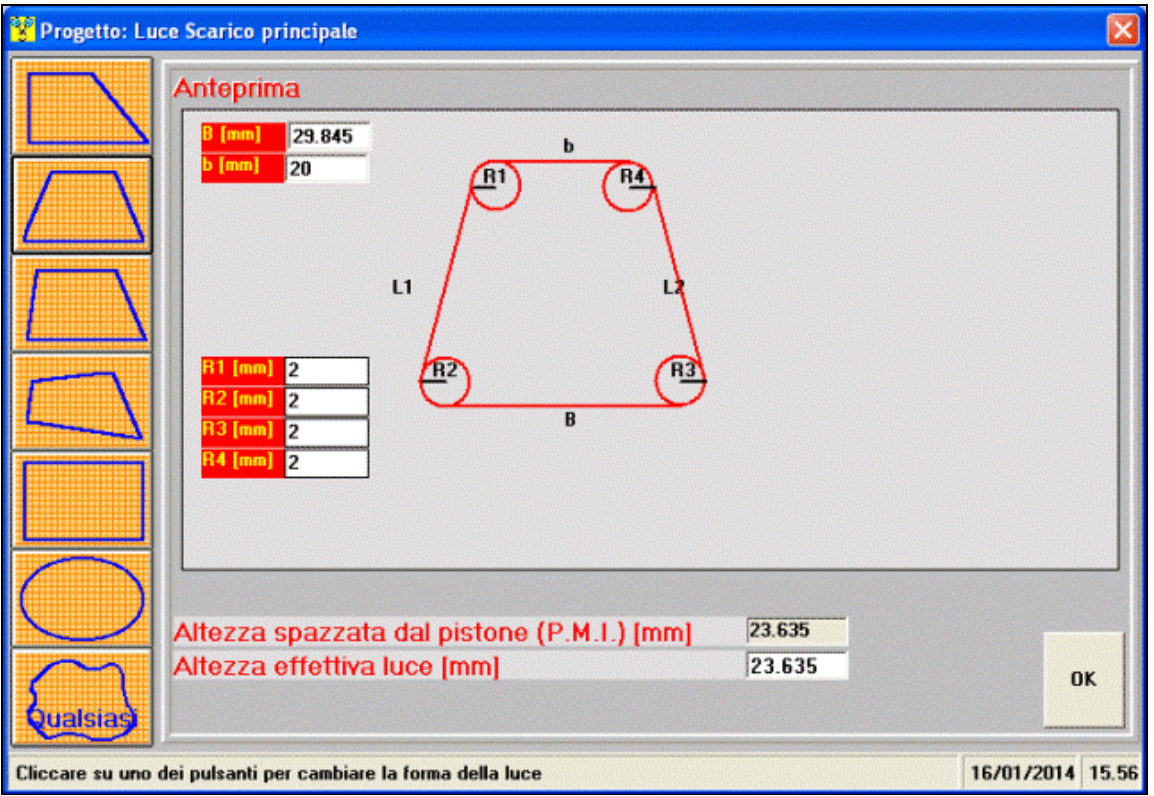

*Disegno luci a forma semplice*

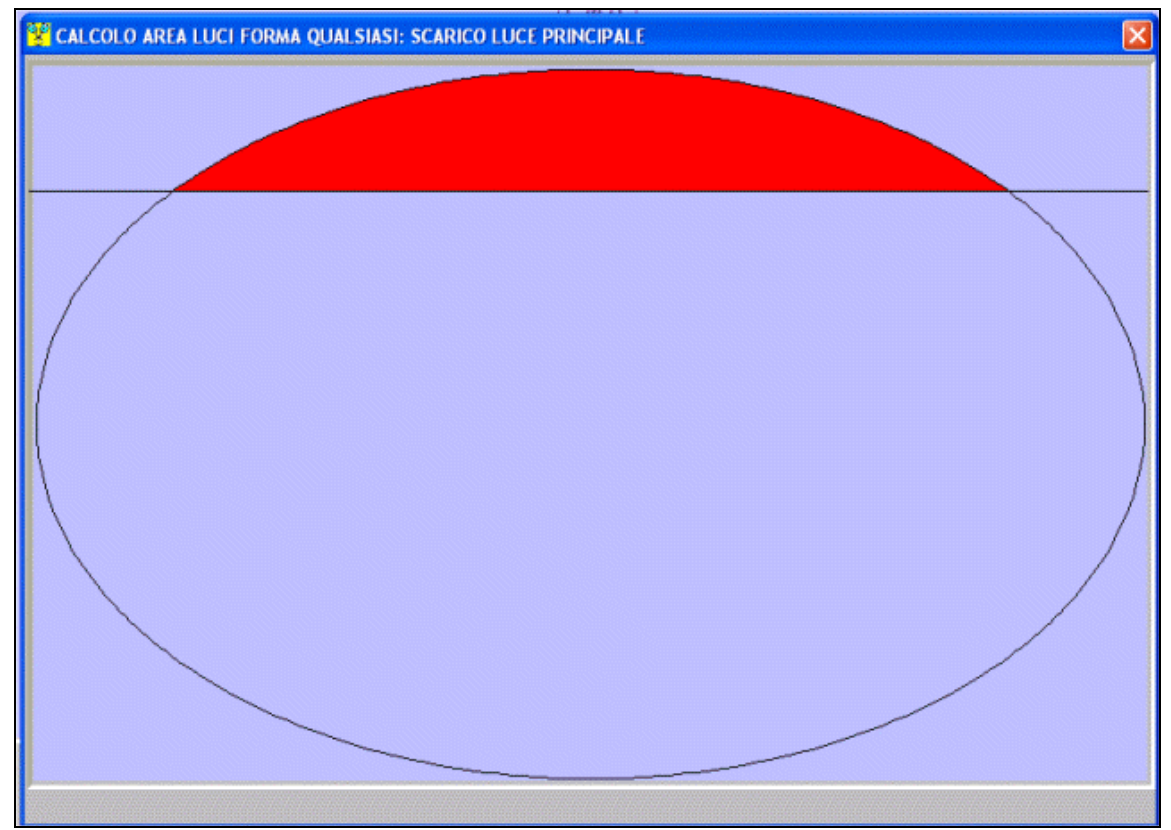

*Calcolo area per le luci con forma qualsiasi (scarico)*

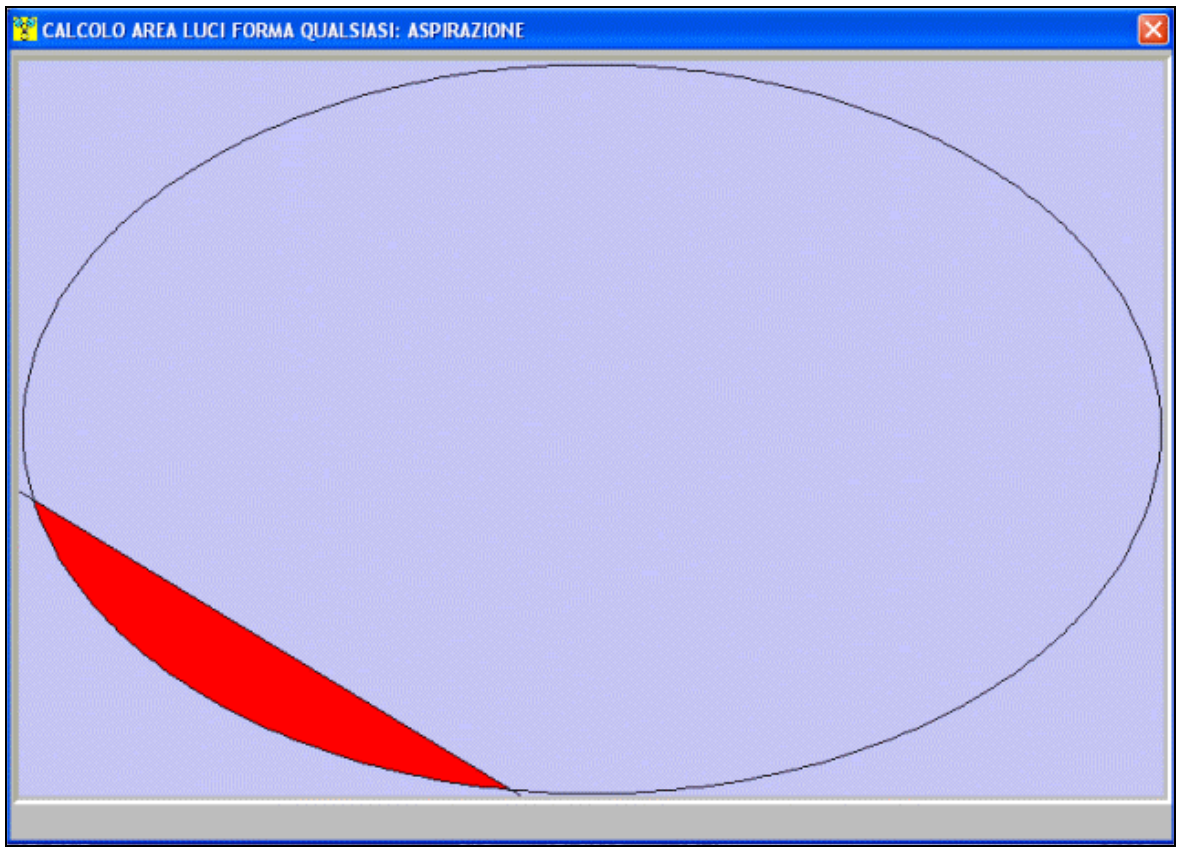

*Calcolo area per la valvola rotante*

# Calcolo pacco lamellare

Se l'aspirazione è lamellare, è possibile introdurre tutti i dati rguardo le lamelle, i petali e lo stop delle luci, in modo da imporre il modello "lamelle" alla simulazione:

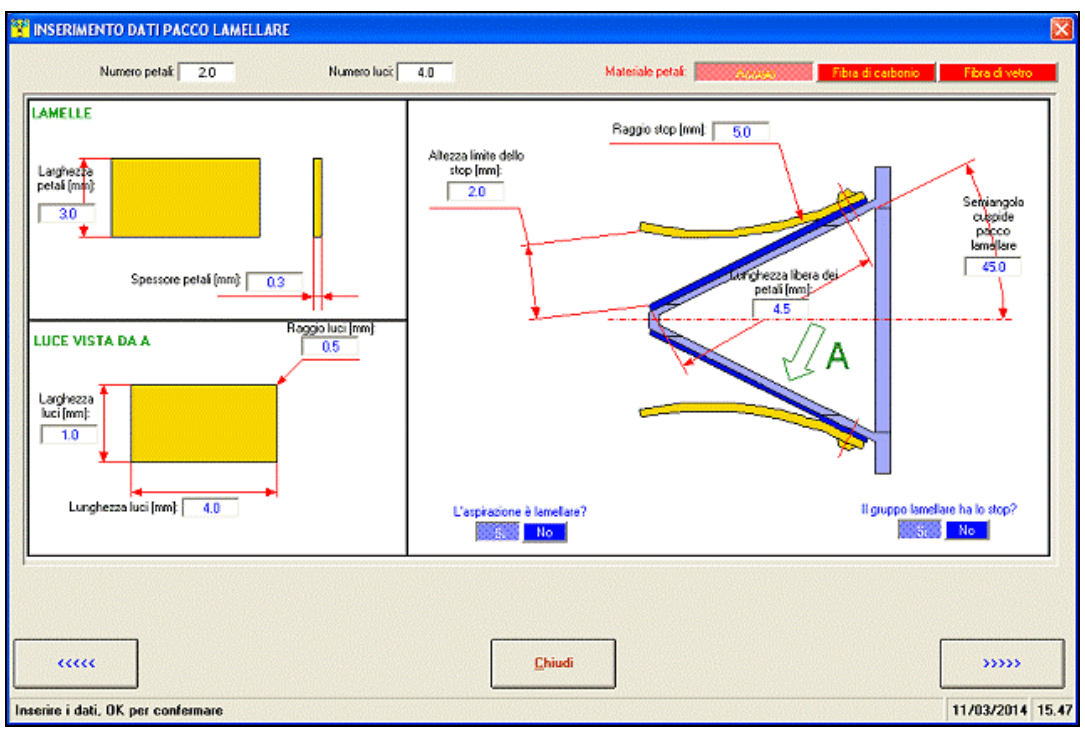

*Inserimento dati pacco lamellare*

# Calcolo alimentazione e combustione

Introdurre questi dati per simulare la combustione durante la simulazione del motore:

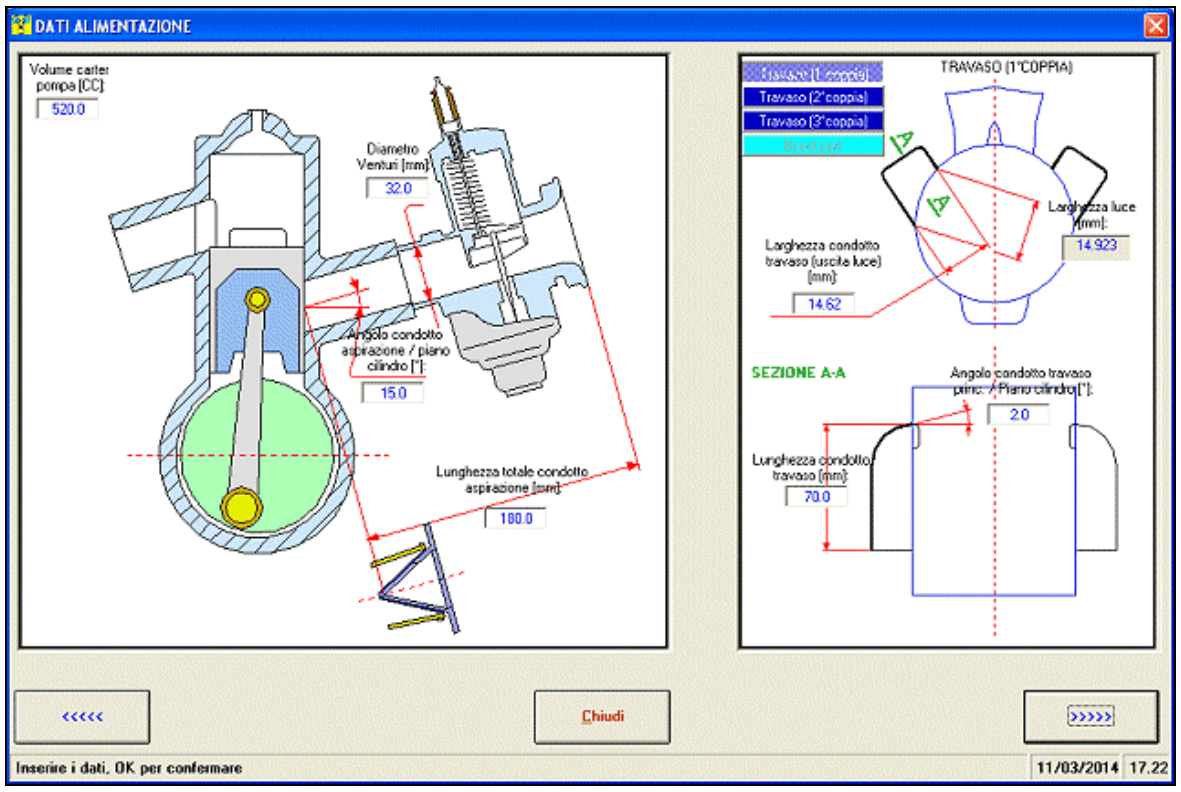

*Inserimento dati alimentazione*

### Soft-Engine software motoristici – software "2Tbase Seven"

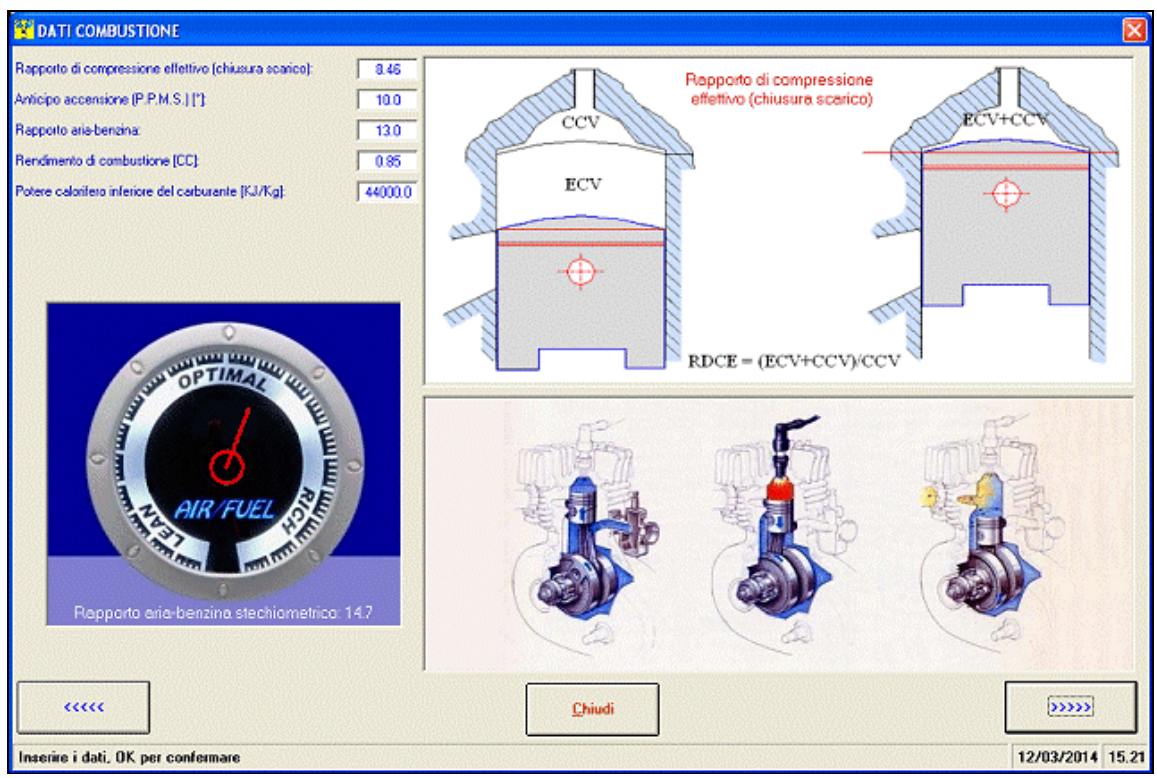

*Inserimento dati combustione*

### Configurazione dello scarico

Altro aspetto fondamentale è la simulazione dello scarico, per il quale è possibile introdurre dati per ogni componente della marmitta. Sono previsti fino a 8 coni divergenti e 4 convergenti, per parzializzare al meglio i corrispondenti tratti. Per ogni tratto vanno introdotti diametri e lunghezze.

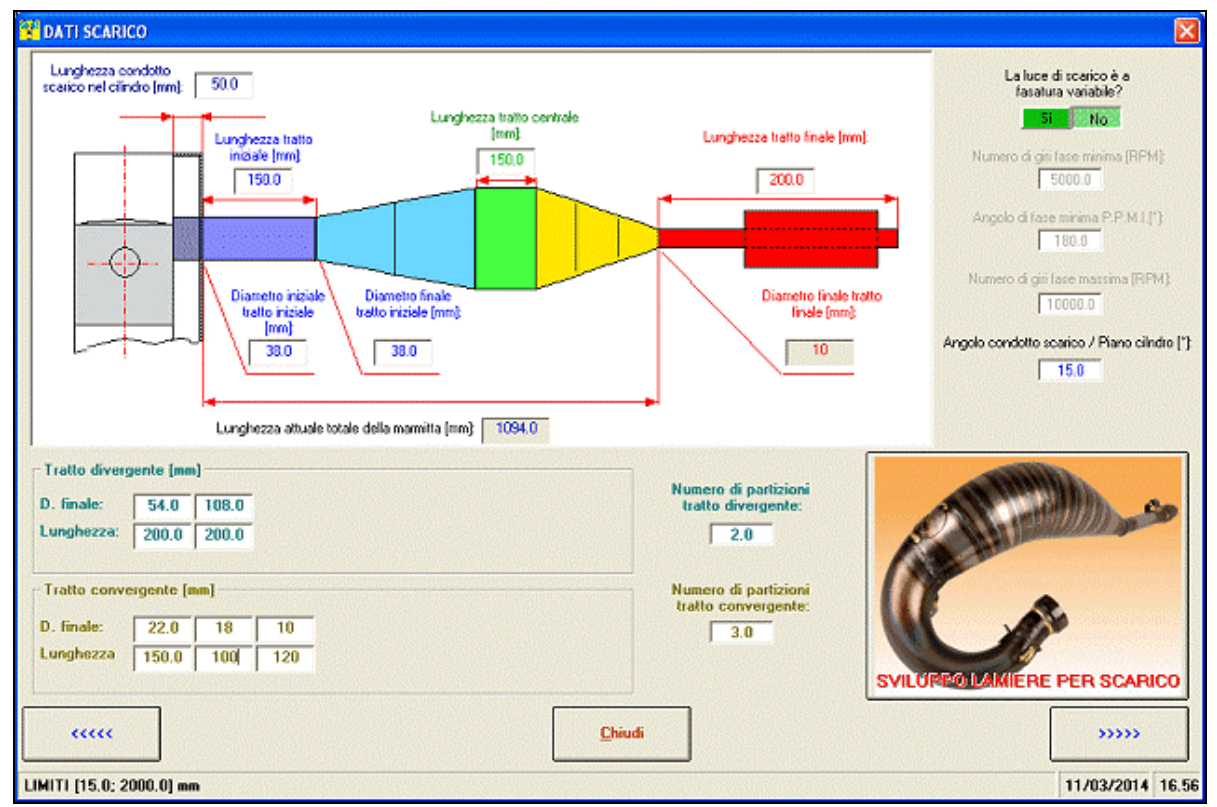

*Inserimento dati scarico*

# Simulazione

Dopo aver introdotto i dati, il software è pronto a simulare il vostro motore! Durante la simulazione (da un regime minimo a un regime massimo, con un certo step) è possibile vedere le curve di pressione dello scarico, del carter e dell'aspirazione.

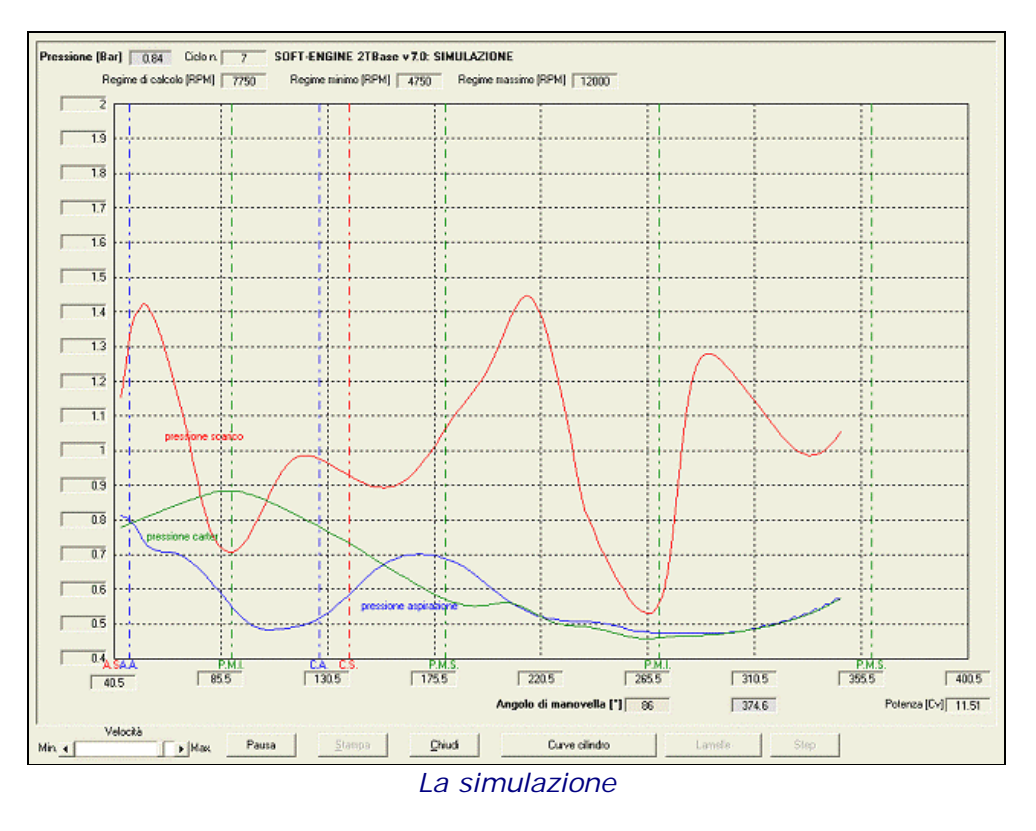

# Risultati

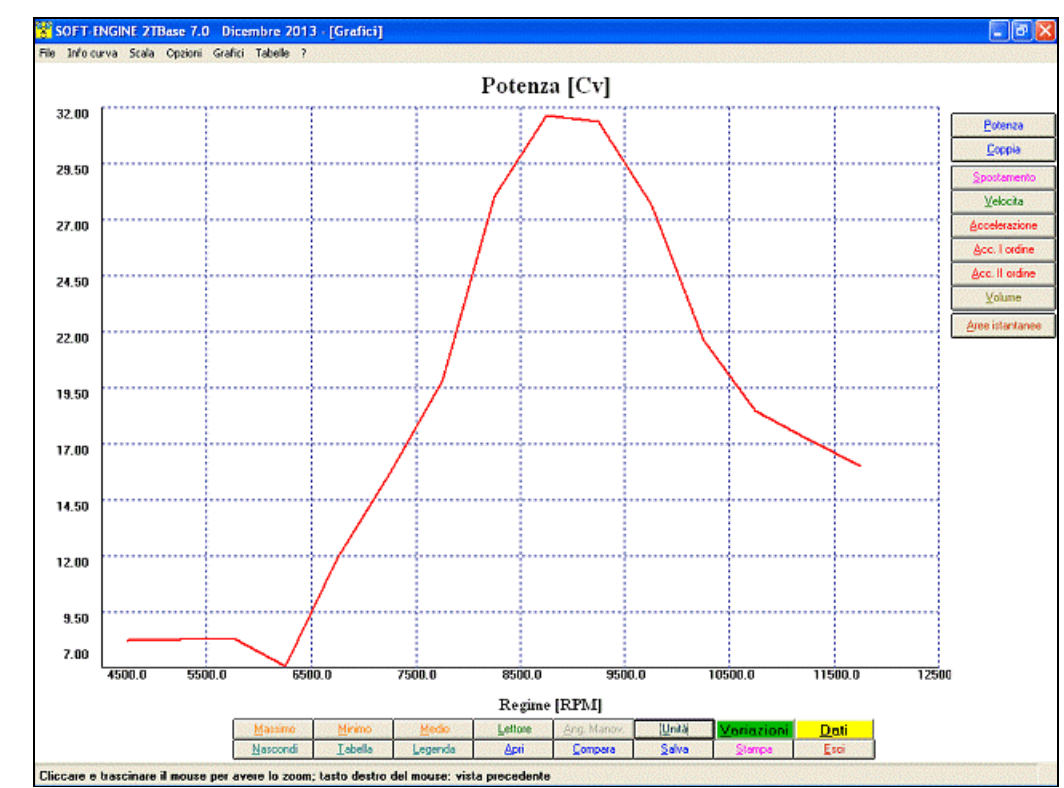

*Grafico della potenza ottenuta dalla simulazione*

Il **2TBASE** fornisce un'ampia gamma di risultati sotto forma di grafici e tabelle stampabili. Esiste una speciale tabella riassuntiva chiamata "**Dati di riepilogo**" che mostra i risultati principali sotto forma di valori numerici.

Le principali grandezze che il software calcola sono:

## **GRANDEZZE DEL MOTORE:**

Grafici e tebelle di: **Potenza**;

**Coppia** ;

## **MANOVELLISMO - CINEMATICA:**

Grafici e tebelle di:

- **Spostamento**, **Velocità**, **Accelelerazione** pistone (con componenti I e II ordine);
- **Volume** spazzato dal pistone (il massimo di questa grandezza è la cilindrata del motore);

## **PARAMETRI D'AREA:**

**Area luci** (grafici e tabelle);

**Altezza luci** (tabelle);

- **Area massima**, **Area media**, **Angle-Area**, **Specific Angle-area**, **Time-area**, **Specific Time-area** (valori numerici nei "Dati di riepilogo");
- Intervallo di **blowdown** (valori numerici nei "Dati di riepilogo");

# Grafici, tabelle e altre funzioni

I grafici relativi al MOTORE, MANOVELLISMO e PARAMETRI D'AREA, cioè i più importanti, sono dotati di alcune funzioni per l'analisi dei dati:

- Valore **massimo** e **minimo**, lettura valori curva punto per punto con **cursore;**
- **Zoom** nella zona del grafico interessata;
- Gestione scale del grafico, con **completa gestione dei colori del grafico;**
- **Comparazione** tra differenti progetti 2TBASE (massimo 6);
- Gestione dell' archivio con creazione di cartelle per raggruppare le prove fatte in una stessa sessione;
- Gestione file lunghi; ù
- Compatibilità pressocché totale con i file provenienti da versioni datate del 2TTool;
- **Tabelle comparative** tra progetti diversi;
- **Settaggio pagina di stampa,** con gestione di quali note stampare, logo e area grafico riproporzionabile;
- Tabelle di tutte le grandezze calcolate.

# Proposte commerciali

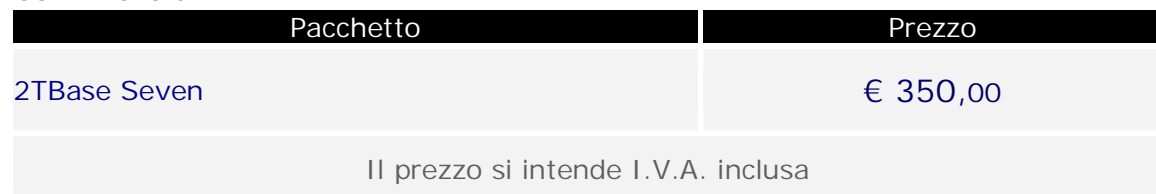

# Requisiti minimi del PC

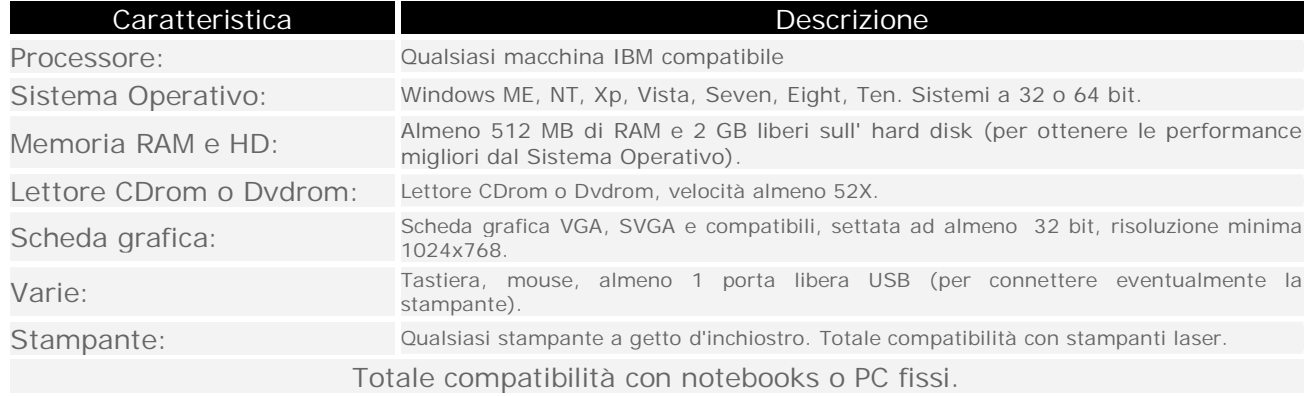